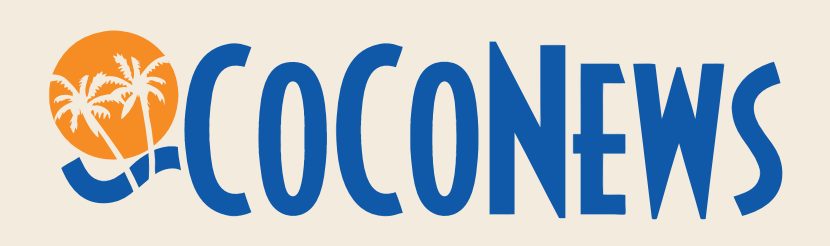

## Comment saisir une information? 2012

CocoNews 7 Résidence Morne Caruel - 97139 Abymes <http://guadeloupe.coconews.com/contact.html>

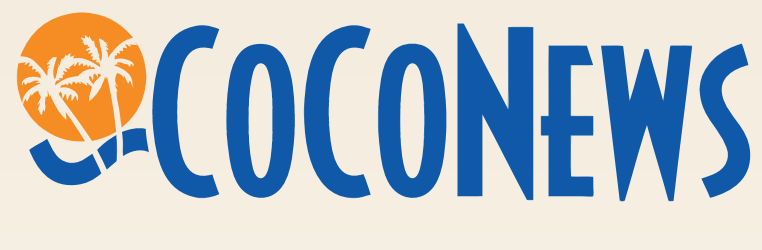

### Table des matières

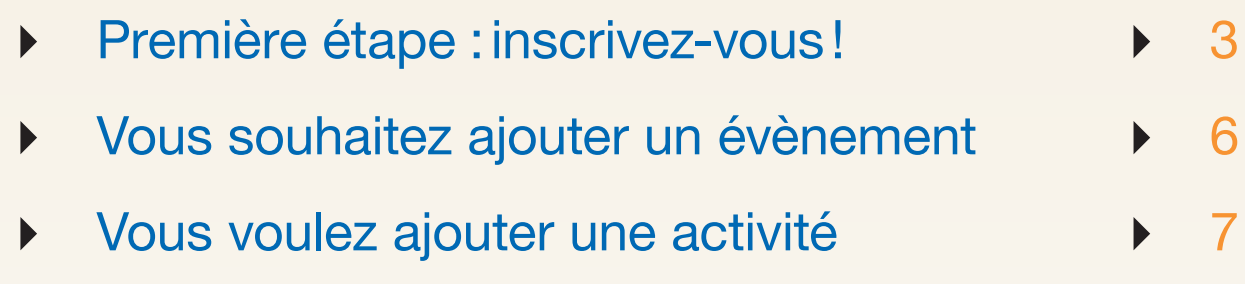

# SECOCONEWS

#### Première étape : inscrivez-vous !

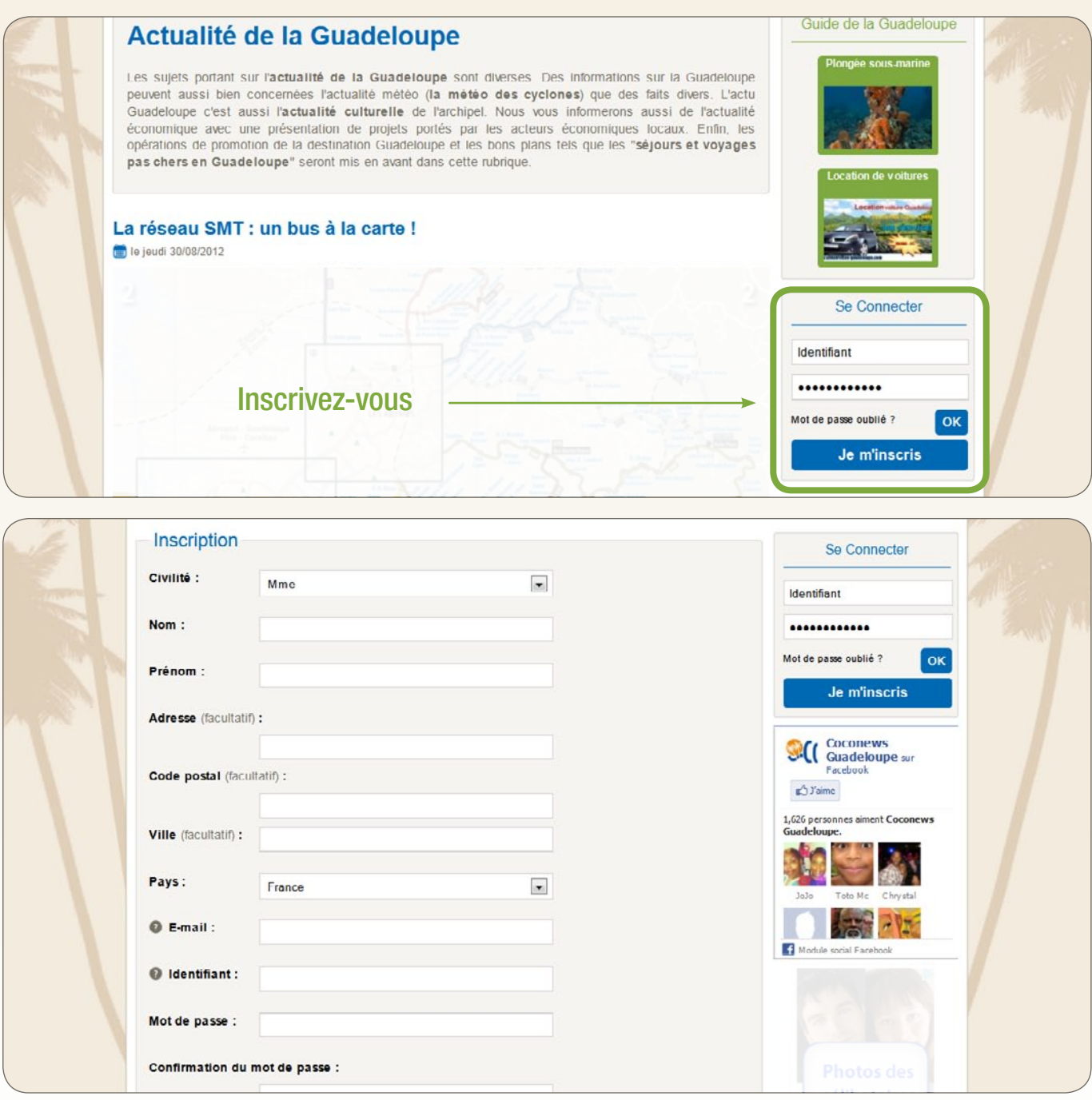

Choisissez un identifiant qui vous permettra d'être reconnu sur le site .

Vous pouvez par exemple choisir votre prénom et ajouter un code postal (exemple chantal 972). Vous devez aussi choisir un mot de passe.

Évitez les accents aigus, les ponctuations et les espaces dans votre mot de passe.

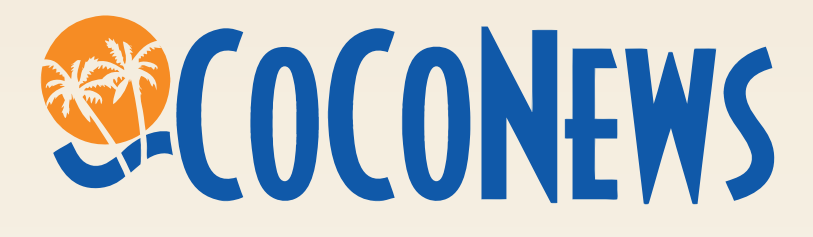

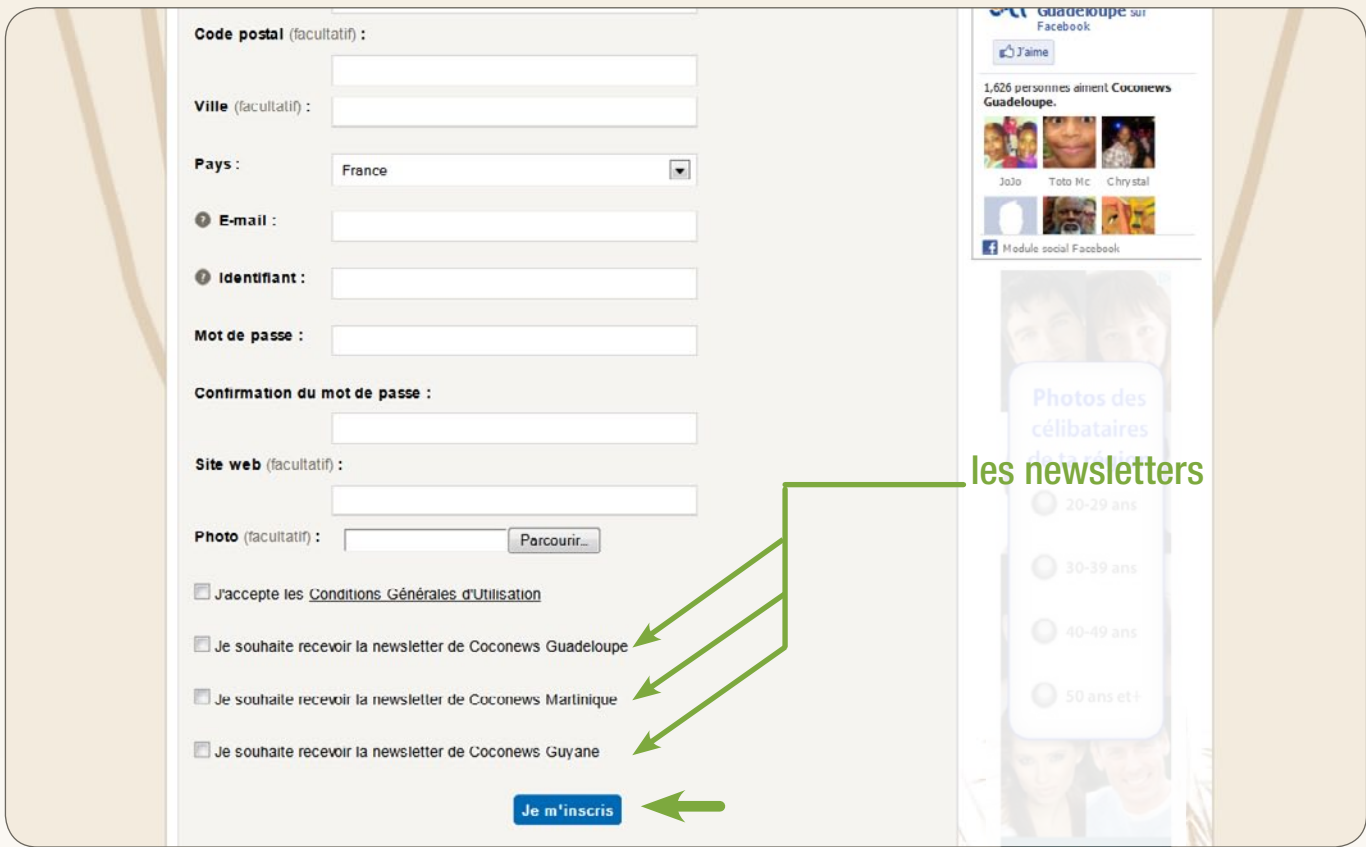

Vous avez la possibilité de vous inscrire sur une, deux ou toutes les newsletters de coconews. Les newsletters sont des lettres d'informations électroniques adressées chaque jeudi par mail. Elles rappellent les évènements et la sélection des bons plans de la semaine.

Une fois que vous avez rempli le formulaire cliquez sur « je m'inscris ».

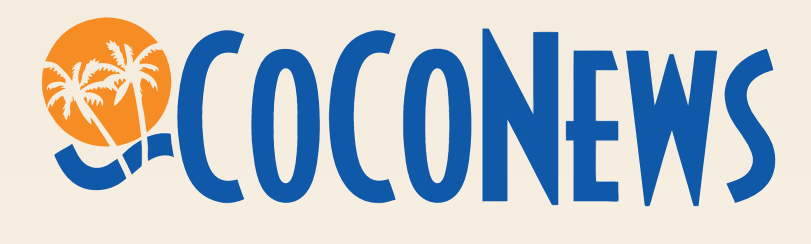

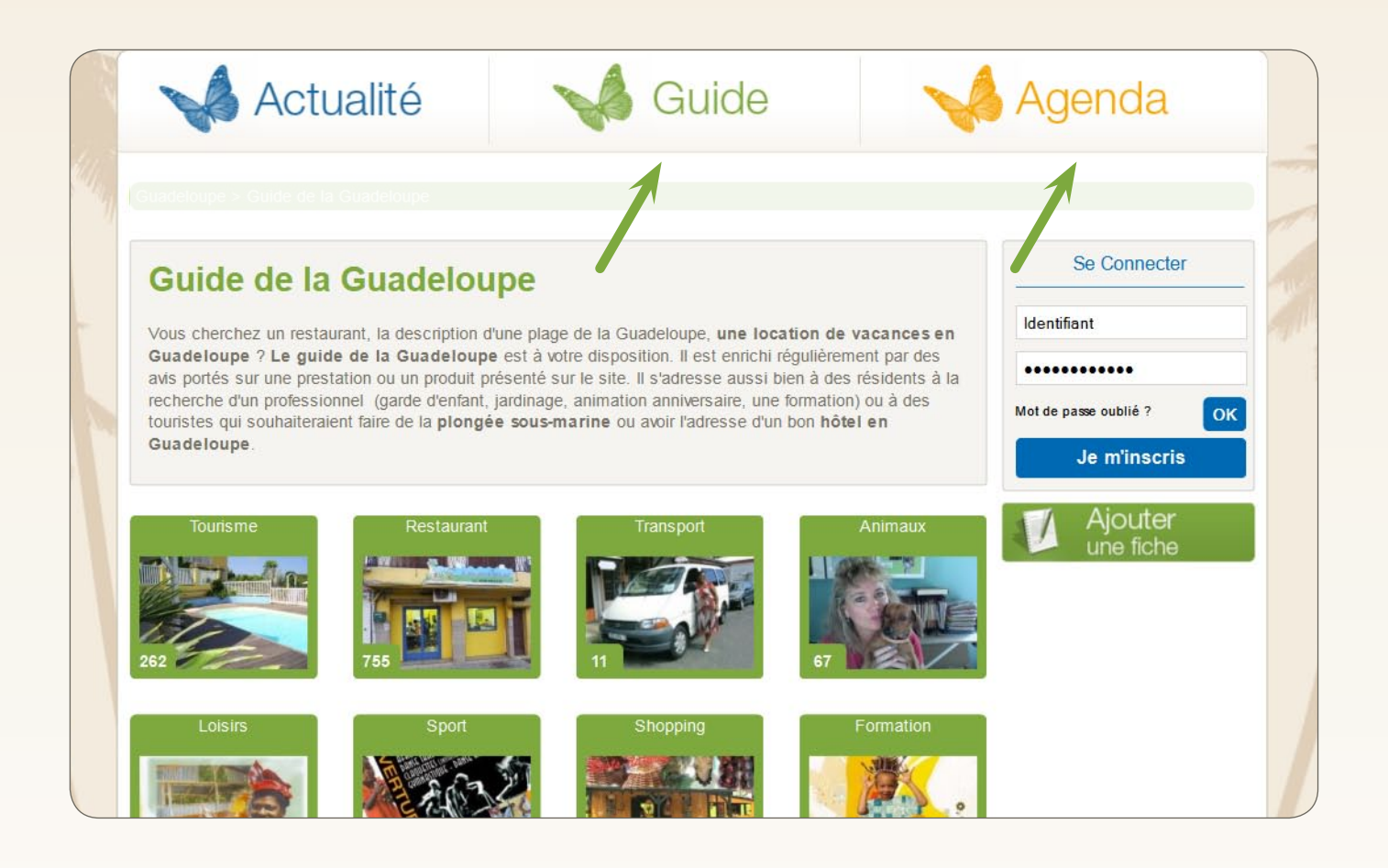

Si c'est une activité que vous voulez présenter, cliquez sur «Guide ».

Si c'est un évènement (concert, exposition, stages, compétitions sportives…), vous cliquez sur « Agenda ».

- Vous voulez insérer un évènement? [Plus d'informations page 6](#page-5-0)
- ▶ Vous voulez présenter une activité? [Plus d'informations page 7](#page-6-0)

<span id="page-5-0"></span>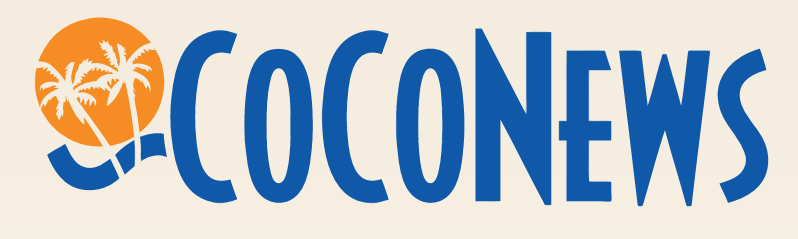

Vous souhaitez ajouter un évènement

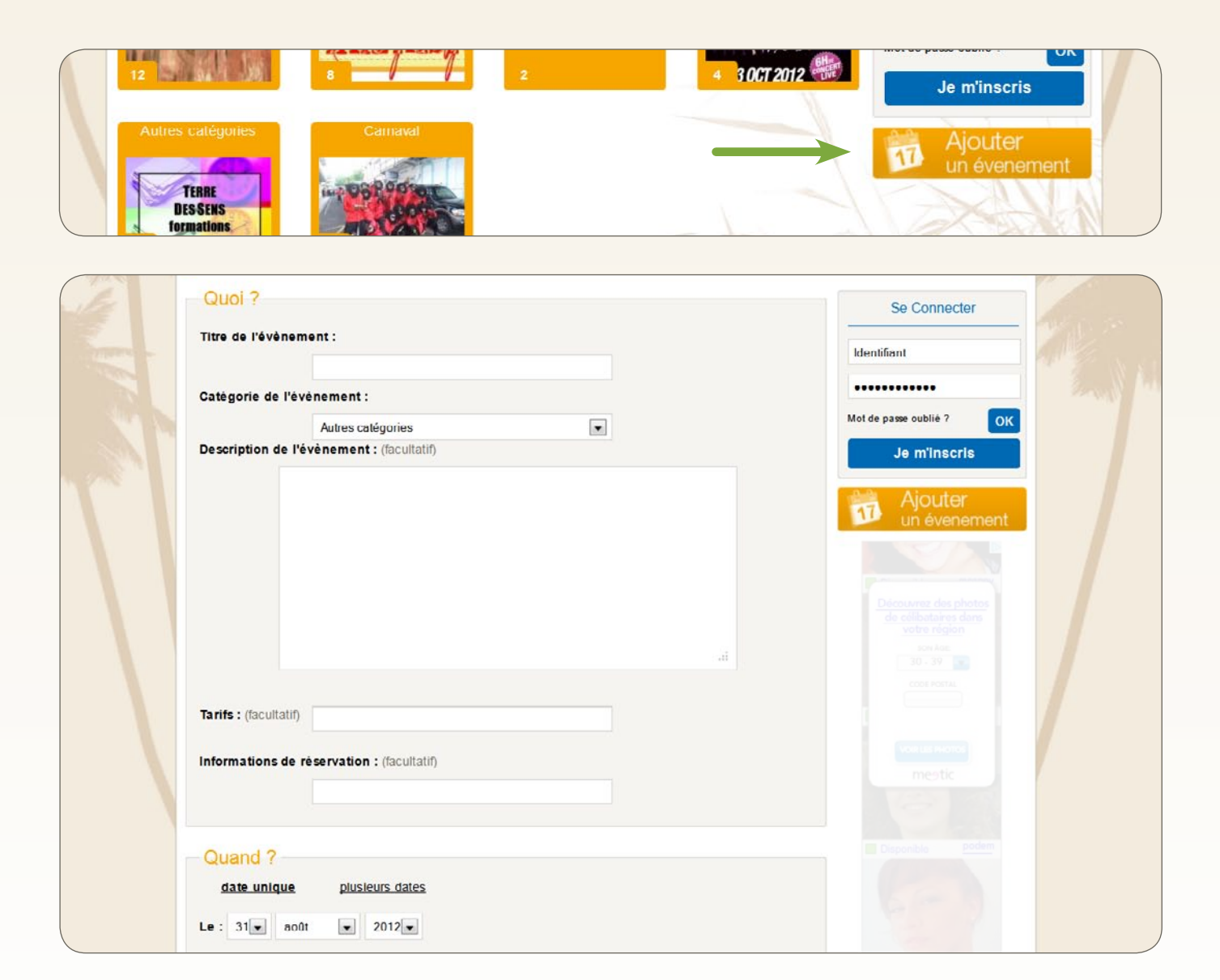

Au niveau de la description de l'évènement, faites des phrases de préférence avec un sujet, un verbe et un complément.

Ne mettez une majuscule qu'après un point ou pour un nom propre.

Soignez votre présentation en donnant le plus de détails possible.

Évitez des descriptions trop courtes. Moins de trois lignes. N'oubliez pas d'insérer un visuel.

<span id="page-6-0"></span>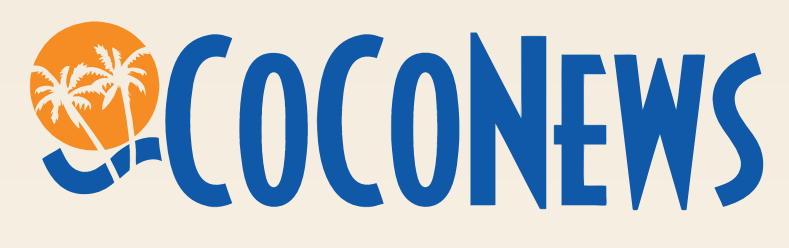

### Vous voulez ajouter une activité

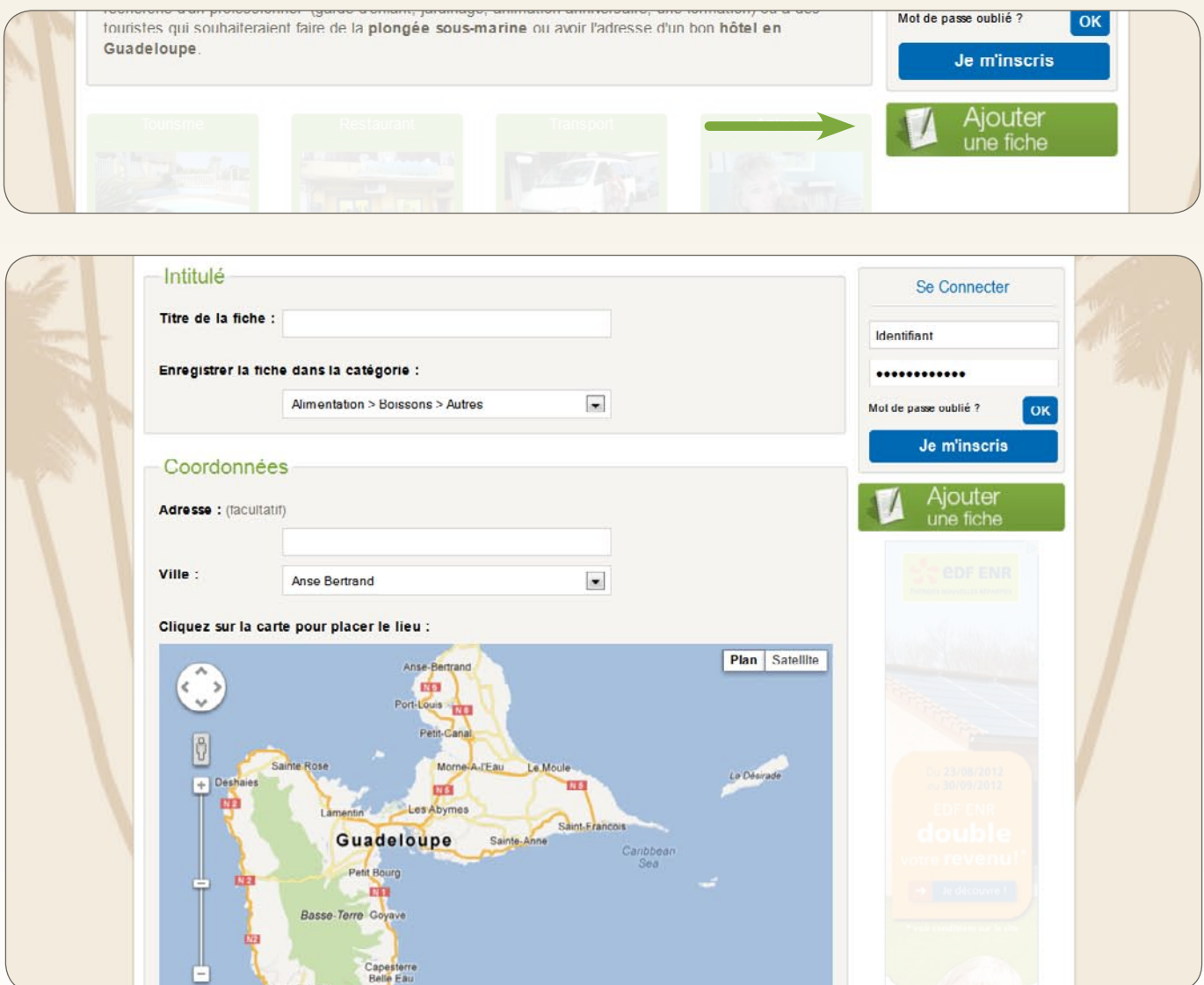

Faites des phrases de préférence avec un sujet, un verbe et un complément.

Ne mettez une majuscule qu'après un point ou pour un nom propre.

Soignez votre présentation en donnant le plus de détails possible.

N'oubliez pas d'insérer un visuel.

Évitez des descriptions trop courtes de moins de trois lignes